### Usingmac.com Fun with Using A Mac

# Mac OS X Leopard: 200+ Productivity Booster **Keyboard Shortcuts**

### November 21st, 2007 🗟 📲 💷

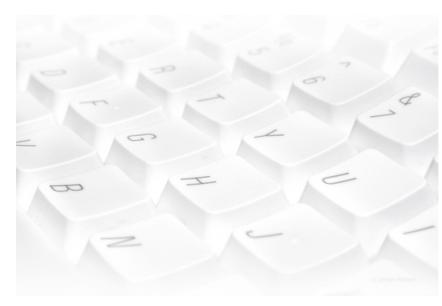

| 1  | Cmd-C                   | Copy files                  |
|----|-------------------------|-----------------------------|
| 2  | Cmd-V                   | Paste files                 |
| 3  | Option-Drag             | Copy files to new location  |
| 4  | Cmd-Drag                | Move and auto-align icons   |
| 5  | Cmd-Delete              | Delete                      |
| 6  | Cmd-Option-Drag         | Make alias                  |
| 7  | Cmd-Shift-Delete        | Empty trash                 |
| 8  | Cmd-Shift-Option-Delete | Empty trash without warning |
| 9  | Tab                     | Select next field           |
| 10 | Shift-Tab               | Select previous field       |
| 11 | Return                  | Perform default action      |
| 12 | Escape                  | Close dialog box            |
| 13 | Page Up                 | Scroll up list              |
| 14 | Up Arrow                | Select item above           |
| 15 | Page Down               | Scroll down list            |
| 16 | Down Arrow              | Select item below           |
| 17 | Cmd-Shift-G             | Open 'Go to Folder' dialog  |
| 18 | Cmd-Period[.]           | Close dialog box            |

### Exposé, Space, Dashboard

### Search

Coogle<sup>™</sup> Custo

Go

### MacKey Mapping:

e Apple

🗯 Command

Control

🔰 Tab

- 合 Shift
- Secape

🔪 Option

- 📧 Delete
- Return
- 📥 Eject

| Categories     |  |
|----------------|--|
| Home           |  |
| Leopard        |  |
| Audio          |  |
| Development    |  |
| Email and Chat |  |
| Games          |  |
| Application    |  |
| Icons          |  |
| Imaging        |  |
| Internet       |  |
| iPod           |  |

Productivity

Spotlight

Screen Savers

Tip and Tricks Quick Silver

Utilities

UNIX and Open Source

Video

### and the System

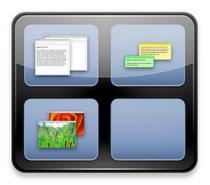

| 19 | F8                       | Toggle Space                                            |
|----|--------------------------|---------------------------------------------------------|
| 20 | Shift-F8                 | Toggle Space in slow motion                             |
| 21 | F9                       | Show all open windows                                   |
| 22 | Shift-F9                 | Show all open windows in slow motion                    |
| 23 | F10                      | Show all open windows for an application                |
| 24 | Shift-F10                | Show all open windows for an application in slow motion |
| 25 | F11                      | Hide all windows                                        |
| 26 | Shift-F11                | Hide all windows in slow motion                         |
| 27 | F12                      | Open/close Dashboard                                    |
| 28 | Shift-F12                | Slowly open/close Dashboard                             |
| 29 | Option-Mouse Hover       | Reveal the close button of widget                       |
| 30 | Shift-Click Close Button | Animate closing widget in slow motion                   |
| 31 | Cmd-H                    | Hide application                                        |
| 32 | Cmd-Option-H             | Hide other applications                                 |
| 33 | Cmd-Q                    | Quit application                                        |
| 34 | Cmd-Shift-Q              | Quit all applications and log out                       |
| 35 | Cmd-Option-Shift-Q       | Log out without warning                                 |
| 36 | Cmd-Tab                  | Switch to next application                              |
| 37 | Cmd-Shift-Tab            | Switch to previous application                          |
| 38 | Option-Drag              | Adjust volume (on sound volume slider)                  |
| 39 | Cmd-Drag                 | Arrange menu bar items                                  |
| 40 | Option-Click             | Switch window and hide current window                   |
| 41 | Control-Click            | Open contextual menu                                    |
| 42 | Cmd-Control-D            | See word definition (with mouse hover)                  |

### **Issue:** Freeze

Walkthroughs

### Tags Cloud

Adium AppleScript Application Automator Calculator cat Chess Coverflow Dashboard Date and Time Desktop Dictionary Dock DVD Player Editor Exposé Favorites Finder Folder Font Front-Row Fun Grab Graph Hardware iCal iChat Icon Info Interface iPod iTunes Keyboard Launcher Leopard Links Login Mail Menu-Bar Mouse Note Parental-Controls Photoshop Prank Preview Print Quick-Look QuickSilver Safari Screen-Capture Screensaver Security Services Shortcut Show off Sound System Spaces Spotlight Start-up system Terminal TextEdit Time-Machine TinkerTool Troubleshooting Update Video Wallpaper White

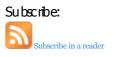

### Gaping Void gaping void.com

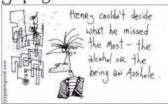

[Click image to enlarge]

Sponsored By:

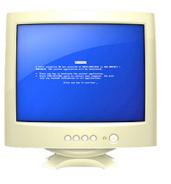

| 43 | Cmd-Period[.]              | Stop process    |
|----|----------------------------|-----------------|
| 44 | Cmd-Option-Escape          | Open Force Quit |
| 45 | Power Key                  | Turn off        |
| 46 | Cmd-Option-Shift-Power Key | Force shut down |
| 47 | Cmd-Control-Power Key      | Force restart   |

## **Full Keyboard Access**

|    | -                    |                                              |
|----|----------------------|----------------------------------------------|
| 48 | Control-F1           | Turn on/off full keyboard access             |
| 49 | Control-F2           | Focusing menu bar                            |
| 50 | Control-F3           | Focusing Dock                                |
| 51 | Control-F4           | Move to next window                          |
| 52 | Control-F5           | Move to toolbar                              |
| 53 | Control-F6           | Move to a floating window                    |
| 54 | Control-F7           | Toggle keyboard access mode                  |
| 55 | Control-F8           | Focusing status menu in menu bar             |
| 56 | Cmd-Accent[`]        | Switch to next window within application     |
| 57 | Cmd-Shift-Accent[`]  | Switch to previous window within application |
| 58 | Cmd-Option-Accent[`] | Move to sidebar                              |
| 59 | Cmd-Option-T         | Toggle on/off character palette              |
|    |                      |                                              |

## Finder

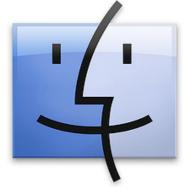

| 60 | Cmd-Click on Title              | See the path enclosing folders                     |
|----|---------------------------------|----------------------------------------------------|
| 61 | Cmd-Double-Click (on folder)    | Open folder in new window                          |
| 62 | Option-Double-Click (on folder) | Open folder in new window and close current window |

| 63 | Cmd-1                          | Switch to icon view                                                           |
|----|--------------------------------|-------------------------------------------------------------------------------|
| 64 | Cmd-2                          | Switch to list view                                                           |
| 65 | Cmd-Option-Right Arrow         | Expand folder                                                                 |
| 66 | Left Arrow                     | Close folder                                                                  |
| 67 | Cmd-Down Arrow                 | Open selected folder                                                          |
| 68 | Cmd-Option-Down Arrow          | Open selected folder in new window and close current folder                   |
| 69 | Cmd-Shift-Option-Down<br>Arrow | Open selected folder in new window and close<br>current folder in slow motion |
| 70 | Cmd-Up Arrow                   | Show enclosing folder                                                         |
| 71 | Cmd-Option-Up Arrow            | Show enclosing folder and close current folder                                |
| 72 | Cmd-3                          | Switch to column view                                                         |
| 73 | Cmd-4                          | Switch to coverflow view                                                      |
| 74 | Cmd-Y                          | Toggle Quick Look mode                                                        |
| 75 | Cmd-Option-Y                   | Toggle Slideshow mode                                                         |
| 76 | Cmd-Shift-H                    | Open home folder                                                              |
| 77 | Cmd-Option-Shift-Up Arrow      | Move focus to Desktop                                                         |
| 78 | Cmd-Shift-I                    | Open iDisk                                                                    |
| 79 | Cmd-Shift-D                    | Open Desktop                                                                  |
| 80 | Cmd-Shift-C                    | Open Computer area                                                            |
| 81 | Cmd-Shift-K                    | Open Network                                                                  |
| 82 | Cmd-Shift-A                    | Open Applications                                                             |
| 83 | Double-Click on Title          | Minimize window                                                               |
| 84 | Cmd-M                          | Minimize window                                                               |
| 85 | Option-Click on button         | Apply action to all windows in active application                             |
| 86 | Hold-Scroll Bar                | Scroll quickly                                                                |

## Search: Spotlight

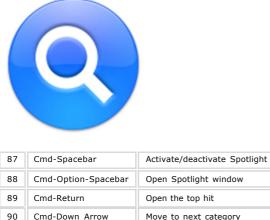

| 89 | Cmd-Return     | Open the top hit             |
|----|----------------|------------------------------|
| 90 | Cmd-Down Arrow | Move to next category        |
| 91 | Cmd-Up Arrow   | Move to previous category    |
| 92 | Cmd-Click      | Open selected item in Finder |
| 93 | Escape         | Close Spotlight              |

## **Utility: Print Screen**

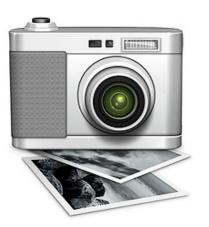

| 94  | Cmd-Shift-3                            | Take snapshot of the whole screen               |
|-----|----------------------------------------|-------------------------------------------------|
| 95  | Cmd-Shift-4                            | Take snapshot of the selected area              |
| 96  | Cmd-Shift-4-Spacebar                   | Take picture of a window                        |
| 97  | Escape                                 | Cancel                                          |
| 98  | Hold Spacebar after Drawing the region | Move the selected area                          |
| 99  | Hold Option                            | Resize selected area                            |
| 100 | Hold Shift                             | Resize selected area horizontally or vertically |

## **Application: Dock**

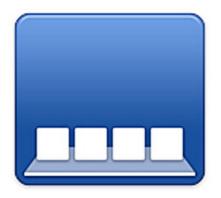

| 101 | Drag the separator    | Resize Dock                                                   |
|-----|-----------------------|---------------------------------------------------------------|
| 102 | Option-Drag           | Resize Dock to fixed size                                     |
| 103 | Control-Click         | Show Dock's contextual menu                                   |
| 104 | Control-Click on icon | Show item's contextual menu                                   |
| 105 | Cmd-Click             | Open the icon's enclosing folder                              |
| 106 | Option-Click          | Switch to another and hide current application                |
| 107 | Cmd-Option-Click      | Switch to another application and hide all other applications |
| 108 | Cmd-Option-Drop       | Force application to open files                               |
| 109 | Cmd-Option-D          | Hide/unhide Dock                                              |

## **Preference: Universal Access**

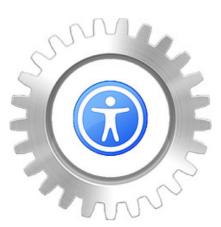

| 110 | Cmd-Option-8                          | Turn zoom on/off                                      |
|-----|---------------------------------------|-------------------------------------------------------|
| 111 | Cmd-Option-Equal[=]                   | Zoom in                                               |
| 112 | Control-Scroll Up                     | Zoom in                                               |
| 113 | Cmd-Option-Hyphen[-]                  | Zoom out                                              |
| 114 | Control-Scroll Down                   | Zoom out                                              |
| 115 | Cmd-Option-Control-8                  | Invert color (try this on those iMacs in Apple Store) |
| 116 | Control-Option-Cmd-Comma[,]           | Reduce contrast                                       |
| 117 | Control-Option-Cmd-Period[.]          | Increase contrast                                     |
| 118 | Cmd-F5                                | Toggle VoiceOver                                      |
| 119 | Shift-Shift-Shift-Shift (5 times)     | Toggle Sticky Keys                                    |
| 120 | Option-Option-Option-Option (5 times) | Toggle mouse keys                                     |

## **Boot: Start Up**

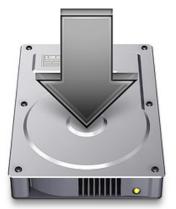

These shortcuts only available during start up.

| 121 | Shift                | Prevent automatic login                                                                         |
|-----|----------------------|-------------------------------------------------------------------------------------------------|
| 122 | Shift                | Enter safe mode (hold down after startup tone and release after you see the progress indicator) |
| 123 | Shift                | Prevent opening Login Items (after login)                                                       |
| 124 | С                    | Boot from CD                                                                                    |
| 125 | Ν                    | Boot from default NetBook disk                                                                  |
| 126 | Т                    | Start up in Target Disk Mode                                                                    |
| 127 | Option               | Select startup disk                                                                             |
| 128 | Cmd-X                | Start up using Mac OS X                                                                         |
| 129 | Hold Mouse<br>Button | Eject removable discs                                                                           |

| 130 | Cmd-Option-P-R | Reset parameter RAM                    |
|-----|----------------|----------------------------------------|
| 131 | Cmd-V          | Verbose mode (detailed status message) |
| 132 | Cmd-S          | Single user mode                       |

## **Browser: Safari**

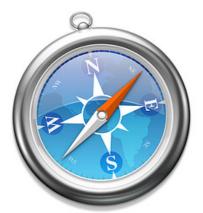

| 133 | Cmd-Option-F              | Move to Google Search Box               |
|-----|---------------------------|-----------------------------------------|
| 134 | Option-Up Arrow           | Scroll Up                               |
| 135 | Option-Down Arrow         | Scroll Down                             |
| 136 | Cmd-Click Link            | Open in new tab and stay in current tab |
| 137 | Cmd-Shift-Click Link      | Open and go to new tab                  |
| 138 | Cmd-Option-Click Link     | Open in new window                      |
| 139 | Option-Click Close Button | Close other tabs                        |
| 140 | Cmd-Shift-]               | Select next tab                         |
| 141 | Cmd-Shift-[               | Select previous tab                     |
| 142 | Cmd-Shift-H               | Go to homepage                          |
| 143 | Cmd-Shift-K               | Toggle Block Pop-up Windows             |
| 144 | Cmd-Option-E              | Empty Cache                             |
| 145 | Cmd-Option-R              | Reload page without Caching             |
| 146 | Cmd-F                     | Search term in webpage                  |
| 147 | Cmd-M                     | Minimize Safari                         |
| 148 | Shift-Click Button        | Animate slow motion effect              |
| 149 | Cmd-Plus[+]               | Increase font size                      |
| 150 | Cmd-Hyphen[-]             | Reduce font size                        |
| 151 | Cmd-0                     | Original font size                      |

### **Music: iTunes**

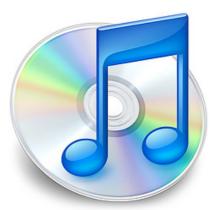

| 152 | Return/Space                   | Play                         |
|-----|--------------------------------|------------------------------|
| 153 | Option-Right Arrow             | Select next album            |
| 154 | Option-Left Arrow              | Select previous album        |
| 155 | Cmd-Right Arrow                | Play next song               |
| 156 | Cmd-Left Arrow                 | Play previous song           |
| 157 | Option-Click on Shuffle Button | Reshuffle                    |
| 158 | Cmd-Option-Down Arrow          | Mute                         |
| 159 | Cmd-E                          | Eject CD                     |
| 160 | Cmd-T                          | Turn on/off visualizer       |
| 161 | Cmd-F                          | Turn on/off full screen mode |
| 162 | Cmd-1                          | View iTunes window           |
| 163 | Cmd-2                          | View equalizer mode          |

# Terminal

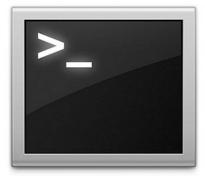

| 164 | Double-Click          | Select word                        |
|-----|-----------------------|------------------------------------|
| 165 | Triple-Click          | Select line                        |
| 166 | Drag item to Terminal | Add the complete path to that item |
| 167 | Cmd-N                 | Create new shell window            |
| 168 | Cmd-Shift-N           | Enter new command                  |
| 169 | Cmd-Shift-K           | Connect to a server                |
| 170 | Cmd-Option-S          | Save text                          |
| 171 | Cmd-Option-Shift-S    | Save selected text                 |
| 172 | Cmd-I                 | Show terminal inspector            |
| 173 | Cmd-T                 | Create new tab                     |
| 174 | Control-C             | Break                              |

# Mail: Hello from Cupertino

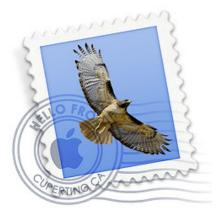

| 175 | Cmd-N                                          | New message                                                  |
|-----|------------------------------------------------|--------------------------------------------------------------|
| 176 | Cmd-Shift-N                                    | Get new mail                                                 |
| 177 | Cmd-Option-N                                   | Open new viewer window                                       |
| 178 | Cmd-0                                          | Open activity window                                         |
| 179 | Cmd-Shift-Y                                    | Add senders to address book                                  |
| 180 | Cmd-E                                          | Use selected text to find                                    |
| 181 | Cmd-C while selecting message                  | Copy entire text of a message                                |
| 182 | Cmd-Click on upper-right corner toolbar button | Switch different toolbar display                             |
| 183 | Cmd-Single Quote[']                            | Increase quote level                                         |
| 184 | Cmd-Option-Single Quote[']                     | Decrease quote level                                         |
| 185 | Cmd-Shift-E                                    | Redirect message                                             |
| 186 | Cmd-Shift-F                                    | Forward message                                              |
| 187 | Hold Option when deleting message              | Prevent next message from being automatically marked as read |
| 188 | Cmd-Shift-R                                    | Reply to all                                                 |
| 189 | Cmd-Shift-B                                    | Bounce to sender                                             |
| 190 | Cmd-Shift-T                                    | Convert message to rich text or plain text                   |
| 191 | Cmd-Left Brace[{]                              | Align left                                                   |
| 192 | Cmd-Vertical Bar[ ]                            | Align center                                                 |
| 193 | Cmd-Right Brace[}]                             | Align right                                                  |
| 194 | Cmd-Colon[:]                                   | Check spelling                                               |
| 195 | Cmd-Semicolon[;]                               | Flag misspelling of selected word                            |

## **Front Row**

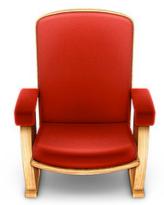

| 196 | Cmd-Esc                 | Open/close Front Row or return to previous menu |
|-----|-------------------------|-------------------------------------------------|
| 197 | Spacebar, Return        | Select item in a menu                           |
| 198 | Up Arrow, Down Arrow    | Change volume                                   |
| 199 | Right Arrow, Left Arrow | Go to next or previous selection                |

## **Address Book**

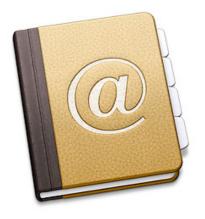

| 200 | Cmd-1                  | View card and columns |
|-----|------------------------|-----------------------|
| 201 | Cmd-2                  | View only card        |
| 202 | Cmd-3                  | View directories      |
| 203 | Cmd-Right Bracket[']'] | Next card             |
| 204 | Cmd-Left Bracker['[']  | Previous card         |
| 205 | Cmd-Vertical Line[ ]   | Merge selected cards  |
| 206 | Cmd-Backslash[\]       | Set as company card   |

## **Image Editor: Adobe Photoshop**

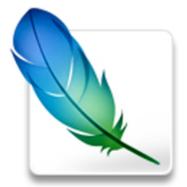

| 207 | Cmd-Shift-M        | Edit in ImageReady |
|-----|--------------------|--------------------|
| 208 | Cmd-Option-W       | Close all          |
| 209 | Cmd-Option-S       | Save as            |
| 210 | Cmd-Option-Shift-S | Save for Web       |
| 211 | Cmd-Option-Shift-I | File info          |
| 212 | Cmd-Option-P       | Print with Preview |
| 213 | Cmd-Option-Shift-P | Print one copy     |
| 214 | Cmd-Shift-F        | Fade               |
| 215 | Cmd-Shift-C        | Copy merged        |

| 216 | Cmd-Shift-V         | Paste into                                                   |
|-----|---------------------|--------------------------------------------------------------|
|     |                     |                                                              |
| 217 | Shift-F5            | Fill with color                                              |
| 218 | Cmd-Shift-T         | Transform Again                                              |
| 219 | Cmd-Option-Shift-K  | Show keyboard shortcuts                                      |
| 220 | Cmd-L               | Adjust levels                                                |
| 221 | Cmd-M               | Adjust curves                                                |
| 222 | Cmd-B               | Adjust color balance                                         |
| 223 | Cmd-U               | Adjust hue/saturation                                        |
| 224 | Cmd-Option-C        | Change canvas size                                           |
| 225 | Cmd-Shift-N         | Create new layer                                             |
| 226 | Cmd-J               | Layer via copy                                               |
| 227 | Cmd-Shift-J         | Layer via cut                                                |
| 228 | Cmd-Option-G        | Create/release clipping mask                                 |
| 229 | Cmd-G               | Group layers                                                 |
| 230 | Cmd-Shift-E         | Merge visible                                                |
| 231 | Cmd-Shift-I         | Select inverse                                               |
| 232 | Cmd-Option-A        | Select all layers                                            |
| 233 | Shift-F6            | Select feather (Cmd-Option-D has been assigned to hide Dock) |
| 234 | Cmd-Option-V        | Filter vanishing point                                       |
| 235 | Cmd-Plus[+]         | Zoom in                                                      |
| 236 | Cmd-0               | Fit on screen                                                |
| 237 | Cmd-Option-0        | Display actual pixels                                        |
| 238 | Cmd-Single Quote['] | Show grid                                                    |
| 239 | Cmd-Semicolon[;]    | Show guides                                                  |
| 240 | Cmd-R               | Show rulers                                                  |

Posted by webmaster Filed in Productivity

#### Related topics:

- Leopard Quick Dictionary and Customizing Keyboard Shortcuts
- Mac OS X Leopard: 200+ Productivity Booster Keyboard Shortcuts
- Leopard Quick Look vs. Slideshow
- Leopard All Shortcut Lists
- Essential Shortcuts in Safari

### 55 Responses to "Mac OS X Leopard: 200+ Productivity Booster Keyboard Shortcuts"

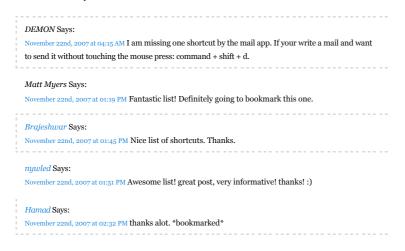

little dimpy Says: November 22nd, 2007 at 03:15 PM Wonderful....!!!! RUDE Savs: November 22nd, 2007 at 04:26 PM In the Print Screen section there's a couple of shortcuts more: Ctrl-Cmd-Shift-3 = Copy the snapshot of the whole screen to the clipboard Ctrl-Cmd-Shift-4 = Copy the State of the state of the screen to the clipboard Ctrl-Cmd-Shift-4 = Copy the state of the screen to the clipboard Ctrl-Cmd-Shift-4 = Copy the state of the screen to the clipboard Ctrl-Cmd-Shift-4 = Copy the screen to the screen to the clipboard Ctrl-Cmd-Shift-4 = Copy the screen to the screen to the screen to the screen to the screen to the clipboard Ctrl-Cmd-Shift-4 = Copy the screen to the screen to the screensnapshot of the selected area to the clipboard Great post! Dethklok Says: ember 22nd, 2007 at 04:36 PM Nice List! When you are in any finder window is there a hotkey to get the the spotlight window in finder if you already have it open? Wendy Says: November 22nd, 2007 at 04:46 PM Dethklok Since Spotlight window is considered Finder, so you can first go to your Finder using Cmd-Tab (36) and then inside Finder, you can use Cmd-Single Quote['] (56) to switch to Spotlight window. All. Thanks for the compliments. Also, I'm really pleased knowing that this article has become useful for you all. TimothyP Says: November 22nd, 2007 at 05:20 PM Great list, thank you :) Rello Says: November 22nd, 2007 at 05:30 PM Great article. I would add the following for Mail.app: Cmd-Shift-K Selects All the related messages pixlers Says: November 22nd, 2007 at 06:26 PM Here are some shortcuts for the new keyboards: Exposé Key = All Windows ctrl-Exposé Key = App Windows cmd-Exposé Key = Desktop Felix Savs: vember 22nd, 2007 at 07:08 PM another important one in MAIL: cmd + < will toggle through all open windows (actually not sure in how many other apps this works..) ben hanbury Says: November 22nd, 2007 at 07:20 PM this is great, nice work Advise-Art Says: November 22nd, 2007 at 08:29 PM Thanks for those shortcuts !!! ... Some are useful !!! Marshall Savs: November 22nd, 2007 at 09:27 PM Why do all of these lists miss the most important shortcut for windows switchers: Cmd-O replaces the Enter key in the FInder. Is is used to launch applications, open folders, etc... It took me forever to find this one simple shortcut, still these lists miss this one. Steen Says: and, 2007 at 10:12 PM Thanks! I'm shortcut addict and there were many in your list I did not know about! Do you know if there are universal shortcuts for New Note and New ToDo, being able to call for them at any time would be super. Something like "Shift+Command+Y" that automatically copies selected text and paste it in to Stickies...I'm trying to replace Stickies with Notes and ToDo. MuffinMix Says: November 22nd, 2007 at 11:13 PM Just as a added bit to the spaces one CTRL + anyone of Left key, right key, down key, up key will change the space that you are currently on. Hector F Says: November 23rd, 2007 at 12:02 AM I'm new on Mac's. This is great!! Thanks Truckee Says: mber 23rd, 2007 at 12:48 AM command, control, D no longer produces word definition on my late 2007 MacBook running Leopard as factory install. Does anyone know of a new keyboard shortcut? I

November 23rd, 2007 at 12:48 AM command, control, D no longer produces word definition on my late 2007 MacBook running Leopard as factory install. Does anyone know of a new keyboard shortcut? I know control, click will produce drop down with loo up in dictionary option; but this is an extra step compared to previous dictionary availability.

ZugZug Says: November 23rd, 2007 at 12:56 AM Marshall, it's because command + down does the same thing. Dmitry Chestnykh Says: November 23rd, 2007 at 01:35 AM Marshall, you better use Cmd+Up/Down in Finder - Cmd+Down will launch applications. Wendy Says: November 23rd, 2007 at 01:38 AM Marshall and other window switchers, I'm really sorry to not include Cmd-O because, as ZugZug says, we can replace that with Cmd-Down Arrow (67) and I believe that it's easier to navigate with that. Steen. I don't know any universal shortcut for New Note and New ToDo. However, you can close your Mail first with Cmd-W so when you activating your Mail to call up the New Note or New ToDo, the application only changes your menu bar and won't affect your current active window. Truckee. I've never faced this problem before, I'm sorry I cannot help you much. Gandhi Says: November 23rd, 2007 at 02:37 AM Hello, I'm new on Mac's too. Is there a shortcut or a tip to launch Finder's window at anytime like "window"+E on MS Windows. For now, I click on the desktop and press cmd+N. Thank you for this great list. andy Says: November 23rd, 2007 at 02:49 AM also pressing "5" will exit front row kevin Says: November 23rd, 2007 at 03:22 AM I thought everybody knew these basic shortcuts? JobDud Says: November 23rd, 2007 at 11:03 AM Thanks! This is just what I needed. :) Freddu Tovar Savs: vember 23rd, 2007 at 06:39 PM Es de gran interes, este estupendo trabajo presentado por ustedes, los felicito, seria de una mayor utilidad. que la presentacion fuera en idioma español. saludos ft, DrDip Says: November 23rd, 2007 at 06:45 PM 101b :: Hold Shift+Option :: Resize selected area horizontally or vertically on both sides connectionfailure Says: November 23rd, 2007 at 07:13 PM Someone explain to me how holding down shift to make Expose and other functions animate in slow motion is boosting my productivity? subcorpus Savs: November 23rd, 2007 at 09:59 PM good list ... bookmarked ... !!! Wendy Says: November 24th, 2007 at 02:53 AM Freddy Tovar, Afortunadamente, hay herramientas lingüísticas a través de la web para que pueda leer tu comentario. Gracias por tu apreciación de esta entrada. También espero que puedo ayudar a muchas personas con este. DrDin Thanks for your information. I think I should include all this new shortcuts in additional sections. connectionfailure, They give us a split second to refresh our stressful mind. ^^ Steen Says: rember 24th, 2007 at 05:11 AM Tnx Wendy, I can live with that workround or maybe I could trigger New Note and New ToDo with some kind of universal scrip using automator...just checking Automator and there is a New ToDo but nothing for a New Note. Ghandi, Opt+Cmd+Space launches "Advanced" Spotlight and by doing that you will have your Finder window. Cool. And if you create an universal

shortcut for Zoom (Shift+Cmd+Z usually works fine) you can trim your Finder (All) window to present

content. BTW the Zoom command is the same as clicking the mysterious Green button in your

windows upper left corner it's a fast way to get correct size on a window and is not an Minimize, Maximize feature as in Windows.

#### Jaco Says:

November 24th, 2007 at 07:16 AM Check this for Dock: Hover over an icon, press cmd-spacebar and click on an application-icon. Now the Finder will show the application in a new Finder-window at it's actual spot.

#### andreas Says:

November 24th, 2007 at 10:07 AM my fave is ctrl+opt+cmd+8 its very good sometimes when you have a

hard time to read grey text on white background like this page. x a

#### Henno Says:

November 24th, 2007 at 08:55 PM cmd + X in Mail deletes a message completely (not to the trash first). I use that a lot. Also Cmd + X works in the finder as "cut" command for a selected file (and you can paste = cmd + V, later to move it).

#### Supie Says:

November 24th, 2007 at 10:36 PM Would it be possible to kind of copy this whole list to the MacWiki.nl wiki? I'm about to edit this page from a previous version. With all this gathered information it's much easier. For sure there will be a link to this page for the copyrights. Looking forward for your answer. Sypie

#### ----

Wendy Says:

#### November 25th, 2007 at 01:13 AM

#### Sypie,

We don't mind your putting this information there. From beginning, our main purpose is to help more people with our little knowledge. After you finish your editing, would you mind dropping me a copy? Thank you. ^^ (Initially I want to send this to your email address provided, but I encountered delivery failure)

#### . . . . . . . .

#### Palahala Says:

November 25th, 2007 at 02:13 AM On a Dutch website, http://www.onemorething.nl, we're trying to figger out how to select a button in, for example, a popup message box. Like when prompted by Mail.app... Save this message as a draft? [Don't save] [Cancel] [Save] ...then how to select the Save button without using the mouse? Note that System Preferences > Keyboard & Mouse > Keyboard Shortcuts > Full keyboard access, offers one the choice between "Text boxes and lists only" (the default) and "All controls". The latter will indeed make the Tab key walk through ALL controls, which obviously not only applies to message boxes. This makes using some applications actually a bit harder, like described in the help from Mail.app: The full keyboard access settings affect how you navigate Mail. For example, if you select "Text boxes and lists only," repeatedly pressing the Tab key in a new message window moves the pointer through the address and subject fields in the header, then to the text field of the message, skipping over the Customize Header menu and other controls that you've added to the message header. If you select "All controls," tabbing through a new message window will include selecting each menu and control in the header so that you can operate them using the keyboard. For more information about full keyboard access, choose Help > Mac Help in the finder and search for "full keyboard access."

#### Partners in Grime Says:

November 25th, 2007 at 04:50 AM If Command-Control-D no longer works as the shortcut for Dictionary: Open System Preferences > Keyboard and Mouse > Keyboard Shortcuts and change "Look up in dictionary" to whatever you wish. I have mine set to an F-key.

#### Roberta Murphy Says:

November 26th, 2007 at 11:33 AM Jeff: WOWEE! Is it time to leap to Leopard? I have bookmarked this entire site for future reading and reference. Thanks much and all good wishes.

#### Dave Lewis Says:

November 26th, 2007 at 09:23 PM No iChat? :-(

### brock walters Says:

November 27th, 2007 at 07:49 AM please don't ever erase this page!

#### 1

### Jeremy Says:

November 27th, 2007 at 08:04 AM In OS9 to set the PowerBook to sleep, (even with PGP Screen Lock on), I could press the powerkey once (maybe twice) until I hear a beep, then press Command-S to sleep. If no screen lock, the one press of Power key and Command-S selects "Sleep" from the choice of 4 options in

the dialogue box. In Leopard on a G4 iBook, I cannot use the keyboard to choose sleep as far as I can tell. Is the answer in Universal access perhaps?

Seraio Savs:

November 27th, 2007 at 08:51 AM Gandhi: Clicking the Finder icon on the Dock automatically opens the Finder window of your "Home", giving you instant access to your entire drive.

The window of your Trone , giving you instant access to your entire arre.

#### freewheeler Says:

November 27th, 2007 at 09:21 AM opt+cmd+space for finder, thats a good one!!! its just a regular finder window and not a special one as in tiger. nice!

### Graham K. Rogers Says:

November 27th, 2007 at 09:57 AM Lovely list. Thanks. Terminal: page up and down keys (in BASH) to

#### display previously typed commands.

#### j\_henry Says:

November 27th, 2007 at 01:04 PM 3 more for Safari: cmd-left arrow: back one page; cmd-right arrow: forward one page; cmd-home key: home page. Suggestion: do a printer-friendly version of this page.

-----

#### inviso Says:

November 27th, 2007 at 04:35 PM in dashboard cmd + R reloads a widget

#### gloups Says:

November 27th, 2007 at 05:25 PM Safari CMD+I copy web page on a new email CMD+SHIFT+I copy web page url on a new mail

#### winstoun Says:

November 27th, 2007 at 05:46 PM Very nice this blog =)

#### chaz Says:

November 27th, 2007 at 05:57 PM Hi, I'm wondering how I can add a universal shortcut for Zoom a finder window. Could you describe in details? Thanks,

#### Steen Says:

November 27th, 2007 at 09:09 PM Chaz, to add an universal shortcut: Go to System Preferences (the Apple in your upper left corner) then to Keyboard & Mouse and select Keyboard Shortcuts. Under the list-view press the "+" icon. In the appearing dialog select that this shortcut should apply in "All Applications" then in the text-field enter the command you want to be executed, in this case "Zoom". In the text-field for "Keyboard Shortcut" press, on your keyboard, the shortcut combination you want. A lot of people are using Shift+Command+Z for Zoom but you can enter what ever you want but be careful so you don't over-riding another useful shortcut. To see your newly created shortcut just scroll down the list and you see a bar dividing the list. Under that divider you will se all your created shortcuts. Hope this was helpful.

#### Marshall Says:

November 27th, 2007 at 10:44 PM Thanks to everyone who replied to my complaint about the Cmd + o option. The Cmd + Down seems to be another method of doing this HOWEVER...this list STILL does not tell a switcher how to do the equivalent of pressing Enter on an icon in the Finder/Explorer

### Rusty Says:

November 27th, 2007 at 11:34 PM Great. But can anyone tell me why my Cmd-C does not work on my

MacBook Pro? It did for a couple months then nothing. Everything else works fine. Anyone, please !?

### Leave a Reply

Name (required)

Website

Mail (will not be published)

Submit Comment

Usingmac.com is proudly using the Simpla theme originally designed by Phu. Powered by Mephisto